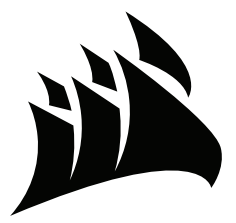

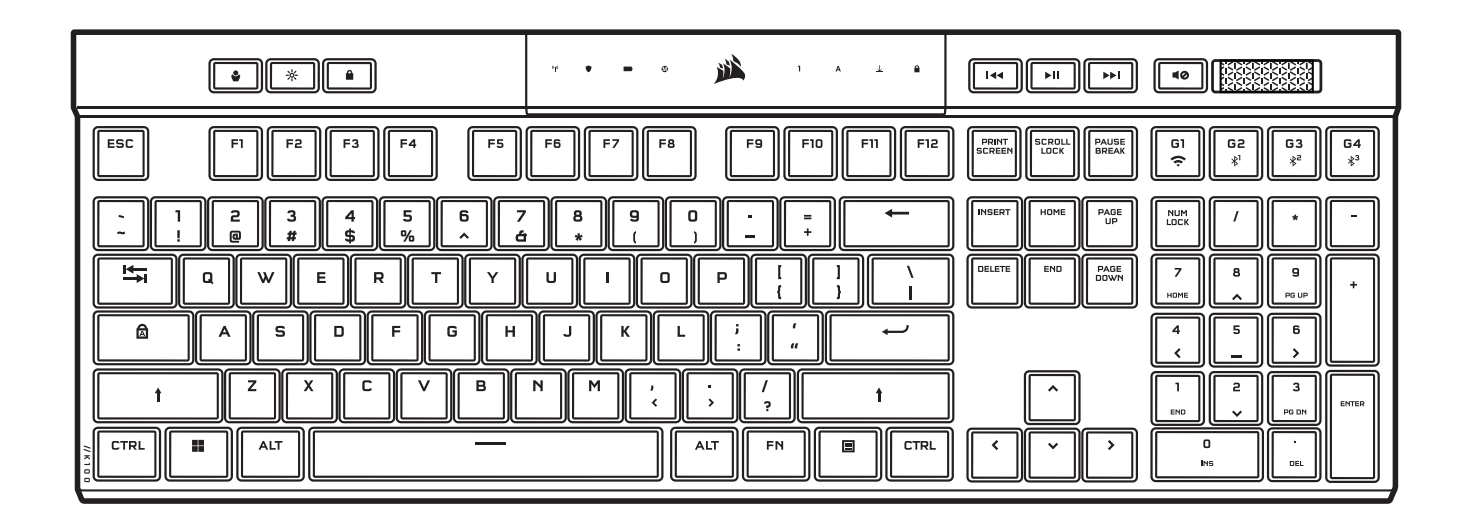

# K100 AIR

### RGB 无线机械游戏键盘 RGB WIRELESS MECHANICAL GAMING KEYBOARD

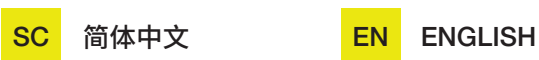

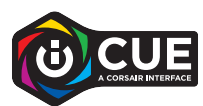

#### <span id="page-1-0"></span>**了解您的键盘**

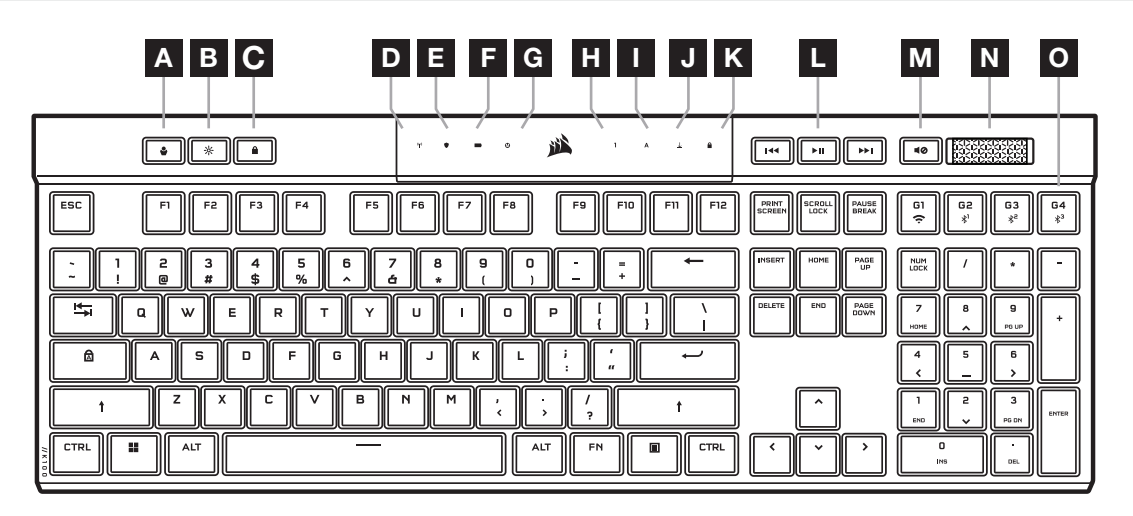

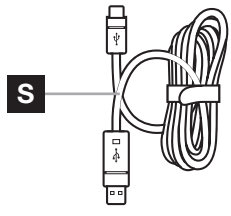

 $\circledcirc$  $\Box$  $\overline{\mathbb{P}}$ P Q R A 配置文件键 K WINDOWS 锁定指示灯 B 亮度键 L 媒体控制键 M 静音键 C WINDOWS 锁定键 N 音量旋钮 D 无线指示灯 O 宏 G 键 / 无线 FN 键 E 加密指示灯 P SLIPSTREAM WIRELESS 适配器 F 电池指示灯 Q USB TYPE-C 端口 G 宏指示灯 R 电源开关 **H** NUM LOCK 指示灯 I CAPS LOCK 指示灯 S USB TYPE-C 转 TYPE-A 线缆 J SCROLL LOCK 指示灯

#### **首次使用前**

首次使用前,请为键盘充满电,方法是将 USB 线缆 (S) 连接到键盘上的 USB Type-C 端口 (Q) 以及兼容设备上可用的 USB 3.0 或更高级别的 Type-A 端口,这些设备包括:

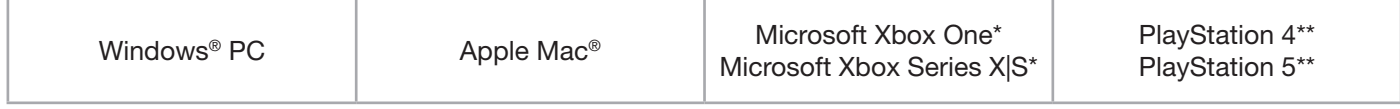

\*键盘开箱即可使用,有关详细信息,请参阅 [corsair.com/xbox-support](http://corsair.com/xbox-support)。 \*\*请参阅 "连接到Sony PlayStation" 部分。

#### **出厂重置**

按住 ESC 键的同时将开关 (R) 打开,然后在两秒后松开 ESC 键。随后,键盘将正常开启,并重置为出厂默认设置。

1

## **充电和电池续航力**

通过 USB 线缆插入兼容的设备时,键盘指示灯 (F) 会指示充电状态。

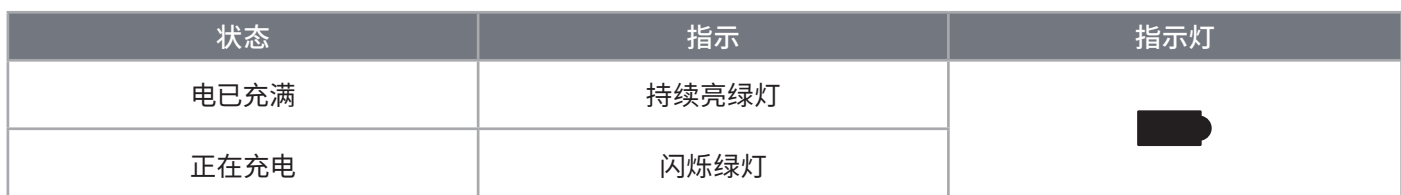

打开键盘电源或使用下方的检查电池续航力快捷方式,电池指示灯 (F) 会显示当前电池充电的电量。

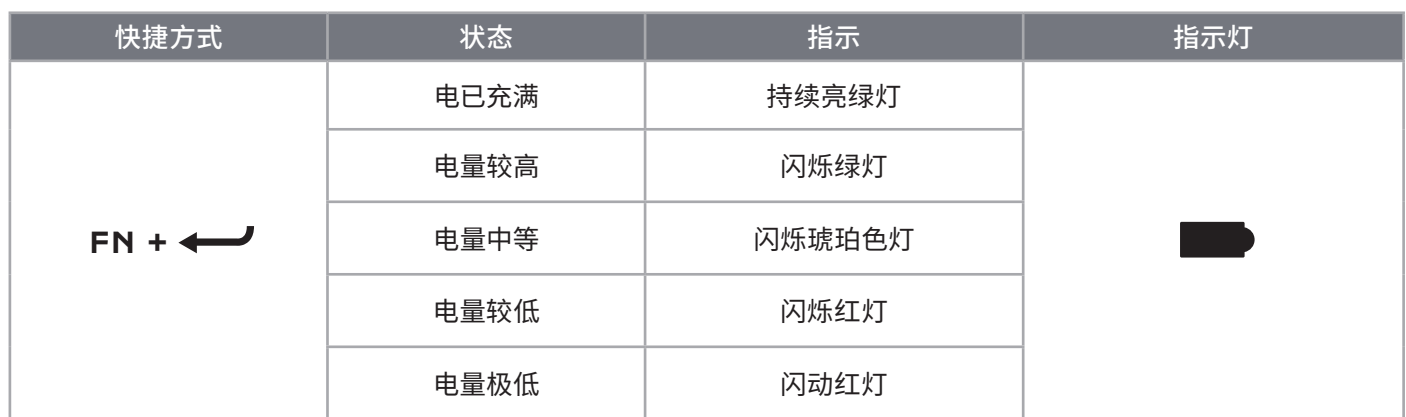

技巧和窍门:

- 如果处于开机闲置状态,键盘将进入睡眠状态,以节省电池电量(可在 iCUE 中调整)
- 降低亮度或关闭背光灯以延长电池续航力 (并加快充电速度)
- 在出现电量极低状态时及时充电,以延长电池的寿命
- 务必插入 USB 3.0 或更高级别的端口中,以确保有充足的充电电量

#### **通过** SLIPSTREAM WIRELESS **进行连接**

- 1. 将 SLIPSTREAM Wireless 适配器 (P) 插入可用的 USB 2.0 或更高级别的 Type-A 端口中
- 2. 打开键盘的电源开关 (R)
- 3. 切换到 SLIPSTREAM Wireless 模式(请参见下方)
- 4. 在 SLIPSTREAM 自动连接后,无线指示灯 (D) 和加密指示灯 (E) 都会亮起白灯 3 秒

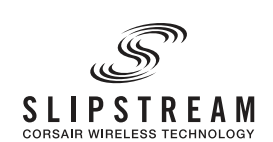

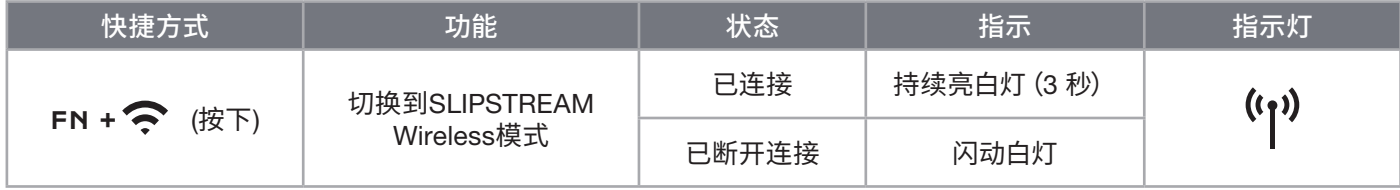

注意:要完成与 SLIPSTREAM Wireless 适配器的配对,请在 iCUE 设备设置中启动适配器配对。

#### **通过蓝牙无线进行连接**

1. 在手机或平板电脑等主设备(支持蓝牙 4.0 或更高版本)上发起蓝牙配对\*

- 2. 在键盘上开始蓝牙主设备配对,可配对不超过三台设备(请查阅下方)
- 3. 在键盘上输入蓝牙设备屏幕上的代码(如果有需要)

4. 配对完成后,无线指示灯 (D) 会亮起蓝灯/蓝绿色灯/洋红色灯3秒

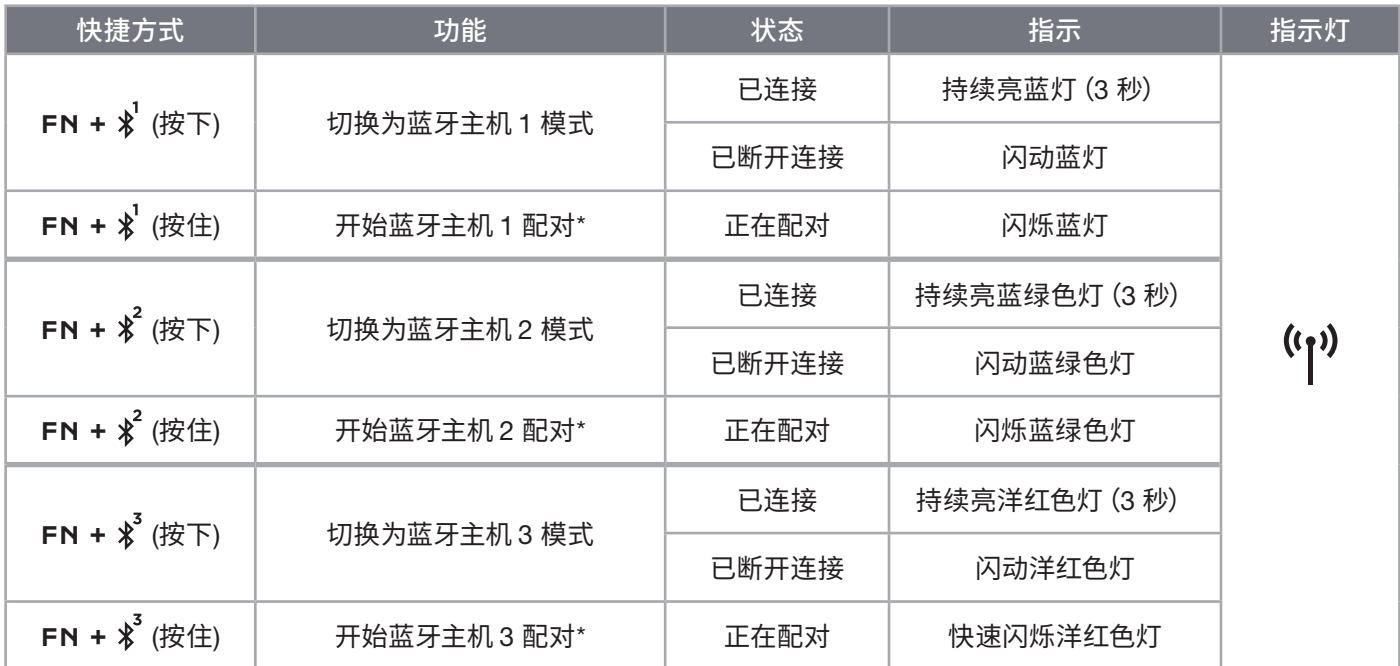

\*蓝牙主设备必须支持标准键盘 HID 输入。

#### **通过** USB **线缆进行连接**

- 1. 通过USB线缆将键盘连接到 USB 3.0 或更高级别的 Type-A 端口中
- 2. 键盘将自动切换到 USB 有线模式
- 3. 前往 iCUE 设备设置,选择美商海盗船 AXON 技术\*,实现高达 8,000Hz 的 超级轮询

\*Xbox 或 PlayStation 游戏机支持的轮询频率不超过 1,000Hz。

**AV.** CORSAIR HYPER-PROCESSING TECHNOLOGY

注意:按无线快捷方式可随时切换到无线模式。再次按同一个快捷方式可切换回 USB 有线模式。

## **连接到** SONY PLAYSTATION

键盘还具有支持 Sony PlayStation 4 和 5 的特殊模式,可通过快捷方式激活 SLIPSTREAM Wireless 和 USB 有线 模式。

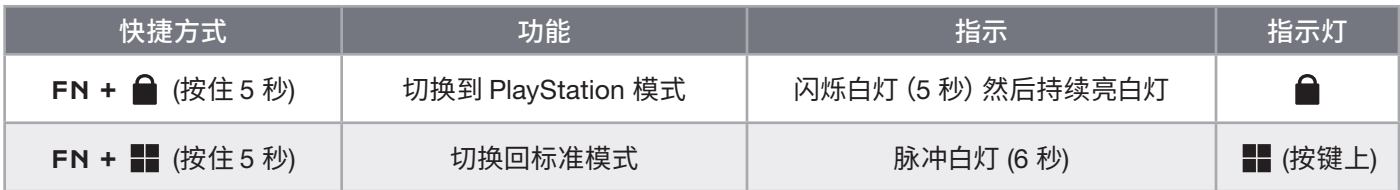

注意:根据游戏主机的支持情况和应用程序,可用的功能可能会受到限制。

## **软件模式**

运行 iCUE 时,键盘将以软件模式运行,并受到 iCUE 的控制。

从 corsair.com/downloads 下载 iCUE,并安装到 Windows PC 或 Apple Mac 上,以便将 所有兼容美商海盗船 iCUE 的产品汇聚到一个界面,从灯光到功能强大的宏,一切尽在您 的掌控之下。

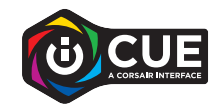

#### **硬件模式**

未运行 iCUE,或键盘连接到不支持 iCUE 的设备时,键盘会以硬件模式运行,使用的是保存到板载存储空间的配置文件 和设置。

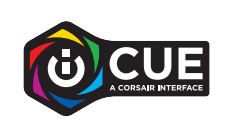

借助 iCUE 和 AXON Hyper-Processing Technology,您可以在 8MB 的板载存储空间 中尽情创建自定义配置文件。每个配置文件都可以存储复杂的背光效果(高达 20 层)、 操作和宏以及设置。\*

\*可以保存到板载存储空间的每个配置文件的灯光效果层数和配置文件总数,可能会依据复杂情况而有所差异。

## **板载功能**

键盘带有许多板载功能,可通过方便的热键实现更改配置文件、调整背光、锁定 Windows 键、控制媒体播放以及调整 音量等操作。

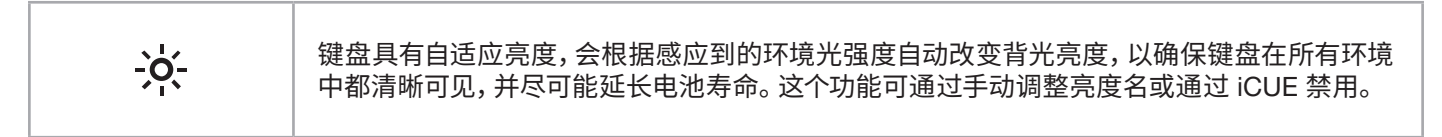

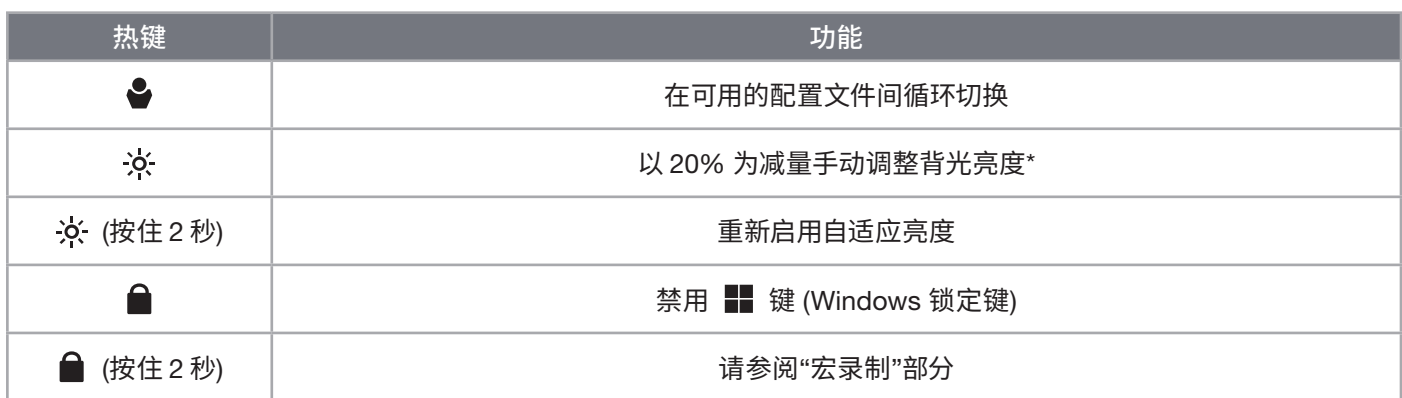

\*暂时禁用自动背光调整。

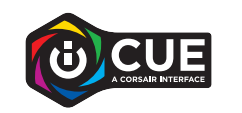

您可以使用 iCUE 对 Windows 锁定按键进行编程,不仅可以禁用 Windows 键,还 可以禁用其他可能中断游戏的组合键,也可以创建新的配置文件并分配独特的颜色。

## **板载灯光**

如果没有运行 iCUE,或者键盘连接到不支持 iCUE 的设备时,键盘灯光效果可通过下方的板载快捷方式进行控制。

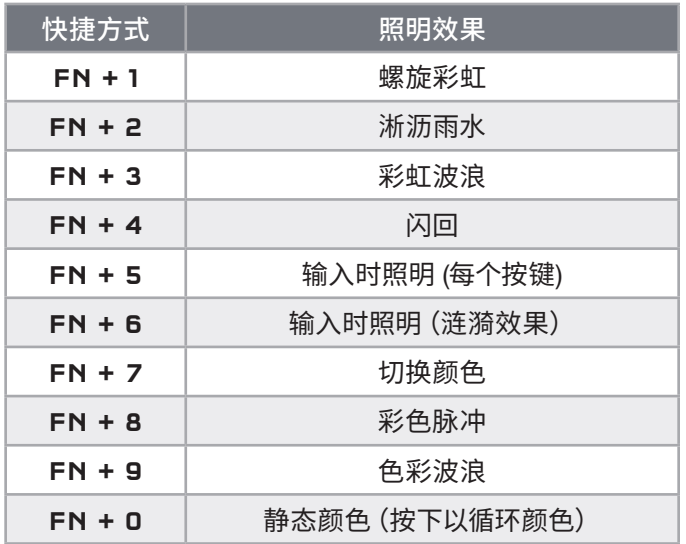

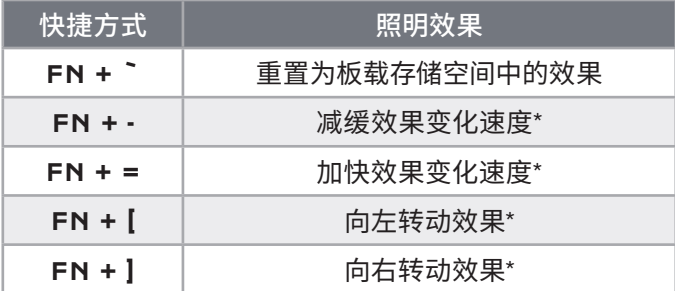

\*仅部分效果支持此功能。

## **宏录制**

随时可通过以下流程录制宏。在硬件模式下,宏会被录制到板载存储空间中,在软件模式下,宏会被录制到当前 iCUE 配置文件中。

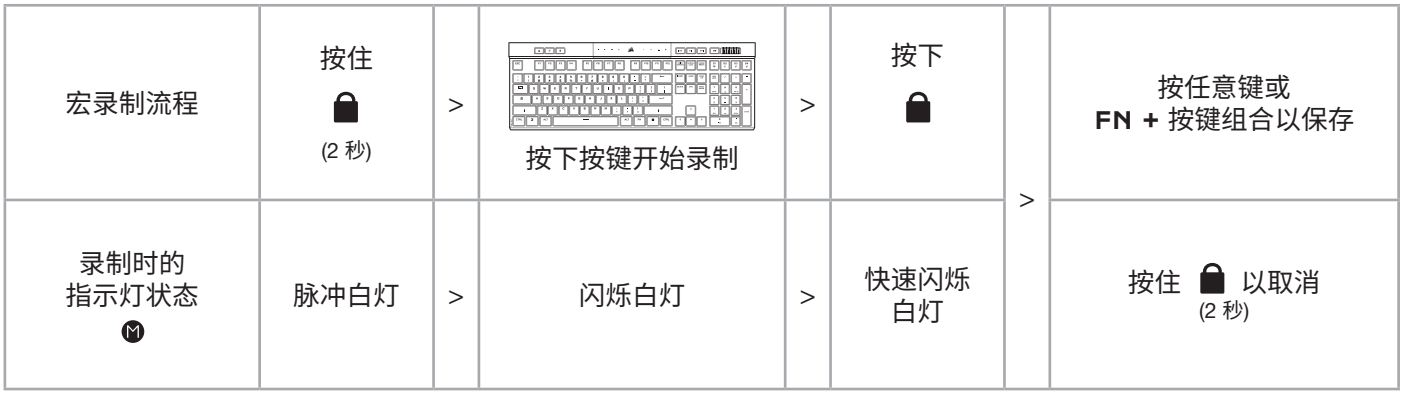

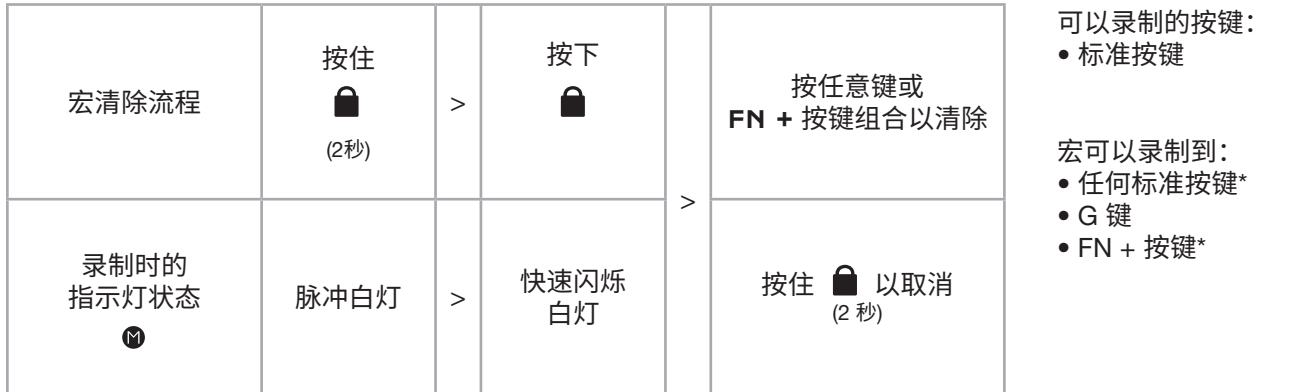

\*热键和无线/游戏主机板载功能无法通过板载宏录制进行录制。

注意:将宏保存到按键或现有快捷方式将覆盖现有功能,直到保存的按键或快捷方式被清除。

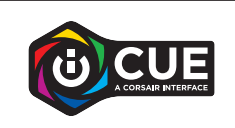

您可以使用 iCUE 来编辑录制的宏,并向按键分配其他操作。

## **电池拆卸信息**

本产品使用可充电电池,处置和回收故障产品时,务必遵照安全指导原则。如要安全地拆卸电池以进行处置和回收, 请遵照下图的编号步骤进行操作。

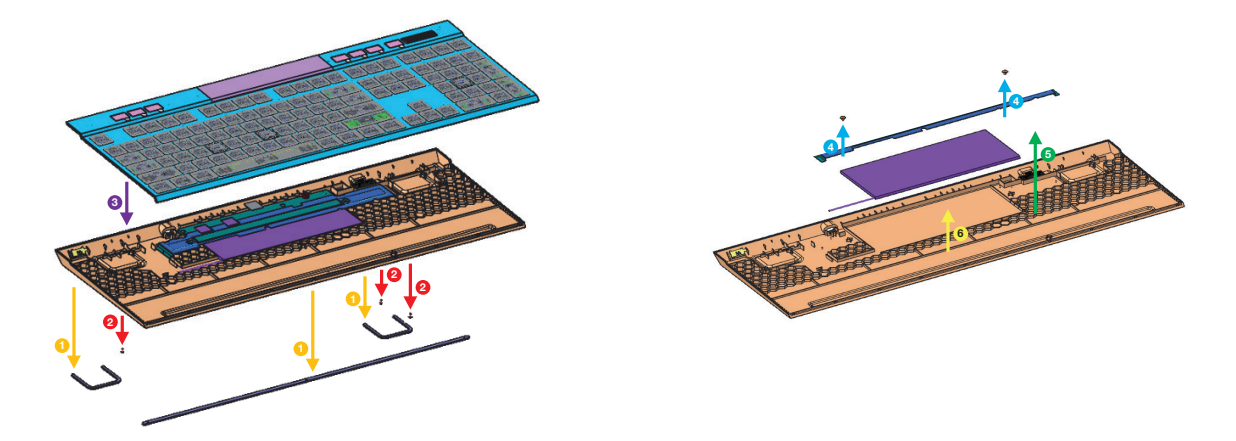

CORSAIR MEMORY, Inc. 建议客户遵照当地法律和规定,回收使用过的电子硬件和可充电电池。

## <span id="page-8-0"></span>GETTING TO KNOW YOUR KEYBOARD

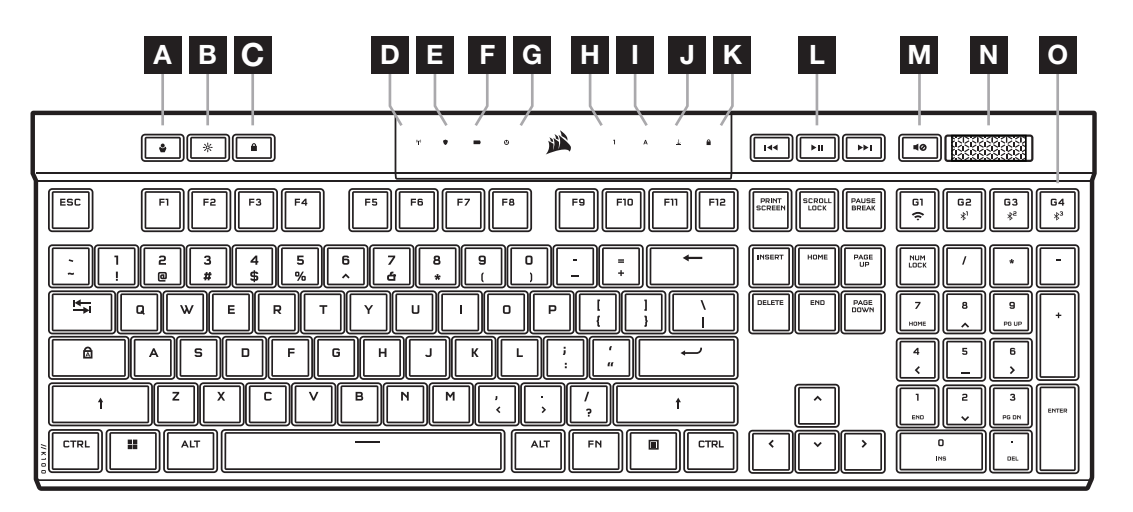

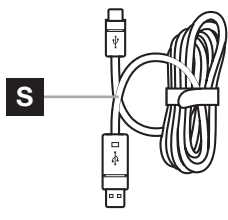

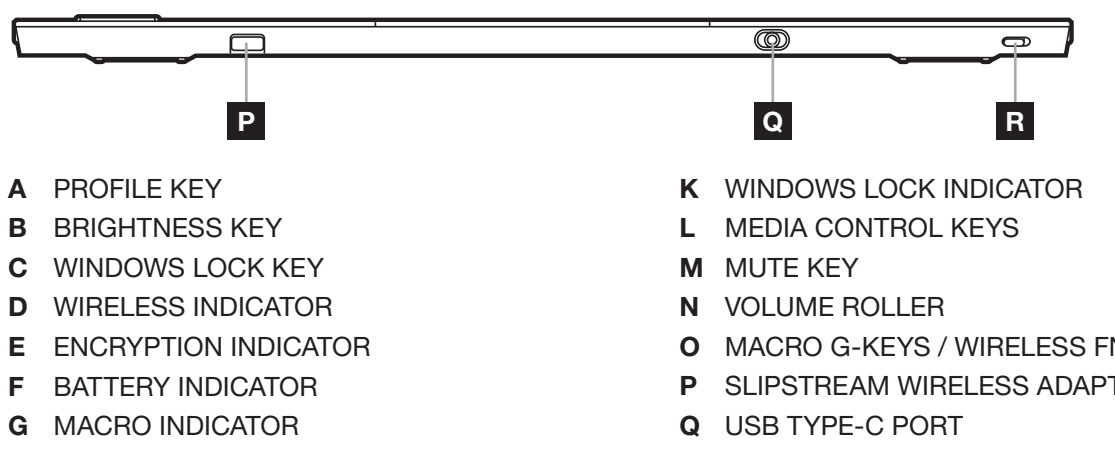

- H NUM LOCK INDICATOR
- I CAPS LOCK INDICATOR
- J SCROLL LOCK INDICATOR
- O MACRO G-KEYS / WIRELESS FN KEYS
- P SLIPSTREAM WIRELESS ADAPTER
- R POWER SWITCH
- S USB TYPE-C TO TYPE-A CABLE

#### BEFORE FIRST USE

Charge the keyboard fully before first use by connecting the USB cable (S) to the keyboard USB Type-C port (Q) and to an available USB 3.0 or better Type-A port on a compatible device including:

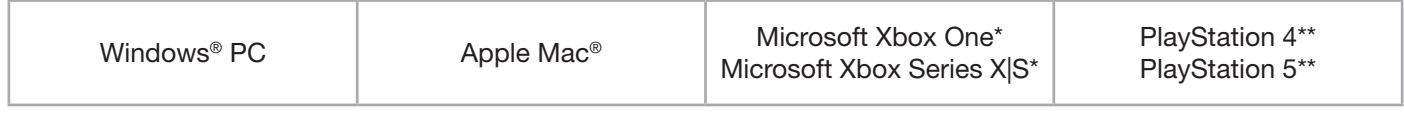

\*Keyboard is compatible out of the box, see [corsair.com/xbox-support](http://corsair.com/xbox-support) for details. \*\*See Connecting to Sony PlayStation section.

## FACTORY RESET

Hold the ESC key while turning the power switch (R) to on, then release the ESC key after two seconds. The keyboard will then power on normally and be reset to factory defaults.

## CHARGING & BATTERY LIFE

The battery indicator (F) will denote charging status when plugged into a compatible device via USB cable.

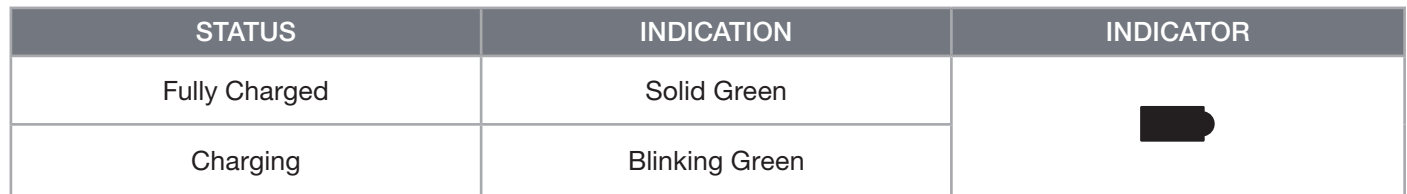

Upon powering on the keyboard or using the check battery life shortcut below, the battery indicator (F) will denote current battery charge level.

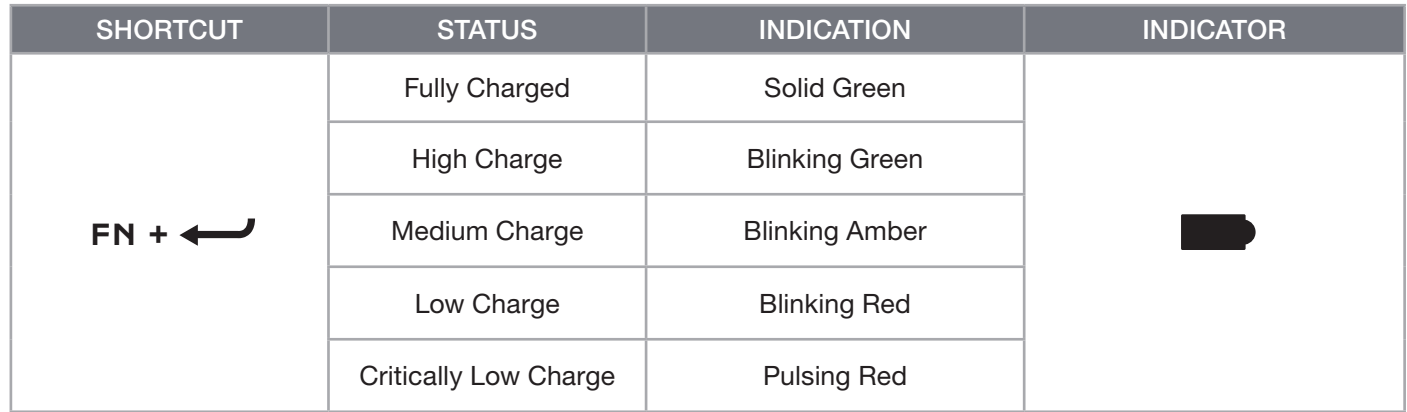

#### TIPS AND TRICKS:

- If left on and idle, the keyboard will go to sleep to conserve battery (adjustable in iCUE)
- Reduce brightness or turn off backlighting to extend battery life (and increase charging speed)
- Charge as soon as possible when critically low charge to maximize battery longevity
- Always plug into a USB 3.0 port or better to ensure adequate charging current

#### CONNECTING VIA SLIPSTREAM WIRELESS

- 1. Plug in the SLIPSTREAM wireless adapter (P) to an available USB 2.0 or better Type-A port
- 2. Slide the keyboard power switch (R) to on
- 3. Switch to SLIPSTREAM wireless mode (see below)
- 4. After SLIPSTREAM connects automatically, the wireless indicator (D) and encryption indicator (E) both turn solid white for 3 seconds

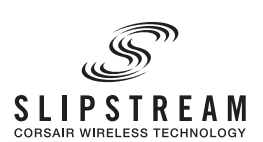

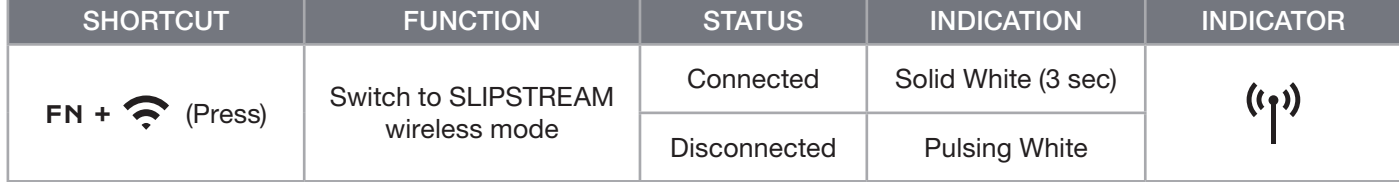

NOTE: To complete pairing to a SLIPSTREAM wireless adapter, initiate adapter pairing in iCUE device settings.

## CONNECTING VIA *BLUETOOTH* WIRELESS

- 1. Initiate Bluetooth pairing on the host device such as a phone or tablet (Bluetooth 4.0 or higher)\*
- 2. Start Bluetooth host pairing on the keyboard, up to three devices can be paired (see below)
- 3. Input the code from the Bluetooth device screen on the keyboard if requested
- 4. When pairing completes, the wireless indictor (D) turns solid blue/cyan/magenta for 3 seconds

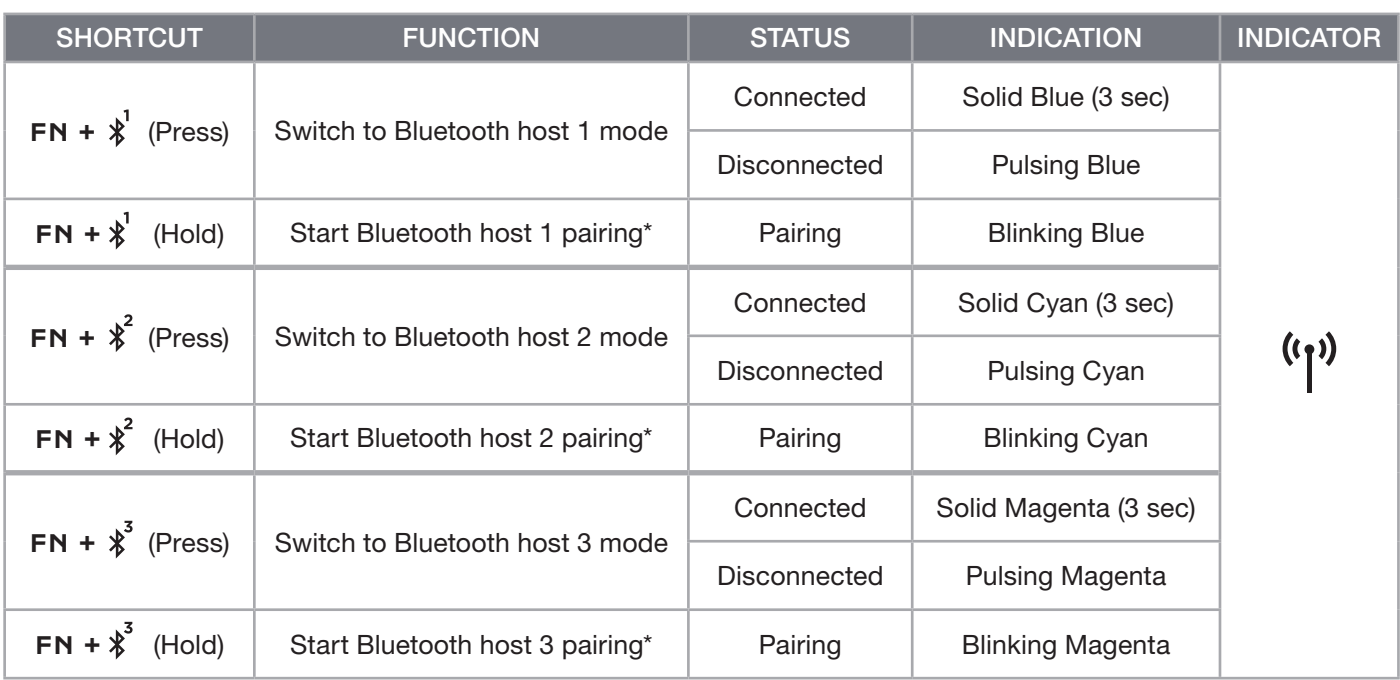

\*Bluetooth host device must support standard keyboard HID input.

## CONNECTING VIA USB WIRED

- 1. Connect the keyboard via USB cable to a USB 3.0 Type-A port or better
- 2. The keyboard will automatically switch to USB wired mode
- 3. Go to iCUE device settings to select up to 8,000Hz hyper-polling with CORSAIR AXON\*

\*Polling rates higher than 1,000Hz are not support by Xbox or PlayStation consoles.

NOTE: Wireless modes can be switched to at any time by pressing a wireless shortcut. Pressing the same shortcut again will switch back to USB wired mode.

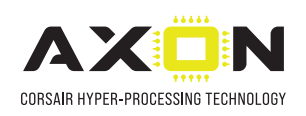

## CONNECTING TO SONY PLAYSTATION

The keyboard also has a special mode to support Sony PlayStation 4 and 5 via SLIPSTREAM wireless and USB wired modes that can be activated via shortcut.

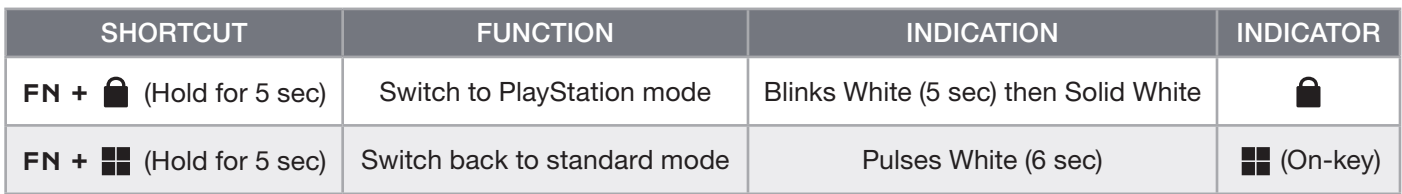

NOTE: Available functions may be limited depending on gaming console support and application.

### SOFTWARE MODE

When iCUE is running the keyboard operates in software mode and is controlled by iCUE.

Download iCUE from corsair.com/downloads and install on a Windows PC or Apple Mac to connect all of your CORSAIR iCUE compatible products together in a single interface, giving you complete control of everything from lighting to powerful macros.

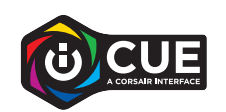

## HARDWARE MODE

When iCUE is not running or the keyboard is connected to a device that does not support iCUE, the keyboard operates in hardware mode which uses profiles and settings saved to the onboard storage.

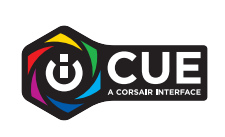

With iCUE and AXON Hyper-Processing Technology, you can create as many custom profiles as can fit onto the 8MB of onboard storage. Each profile can store complex backlighting effects (up to 20 layers), actions & macros, and settings.\*

\*The number of lighting effects layers per profile and total number of profiles that can be saved to onboard storage will vary based on complexity.

## ONBOARD FUNCTIONS

The keyboard features many onboard functions to change profiles, adjust backlighting, lock the windows key, and control media playback, and adjust volume with convenient hotkeys.

The keyboard features adaptive brightness where backlighting intensity will automatically  $\frac{1}{2}$ change based on ambient light sensing to ensure great visibility in all environments and maximize battery life. This can be disabled by manually adjusting brightness or via iCUE.

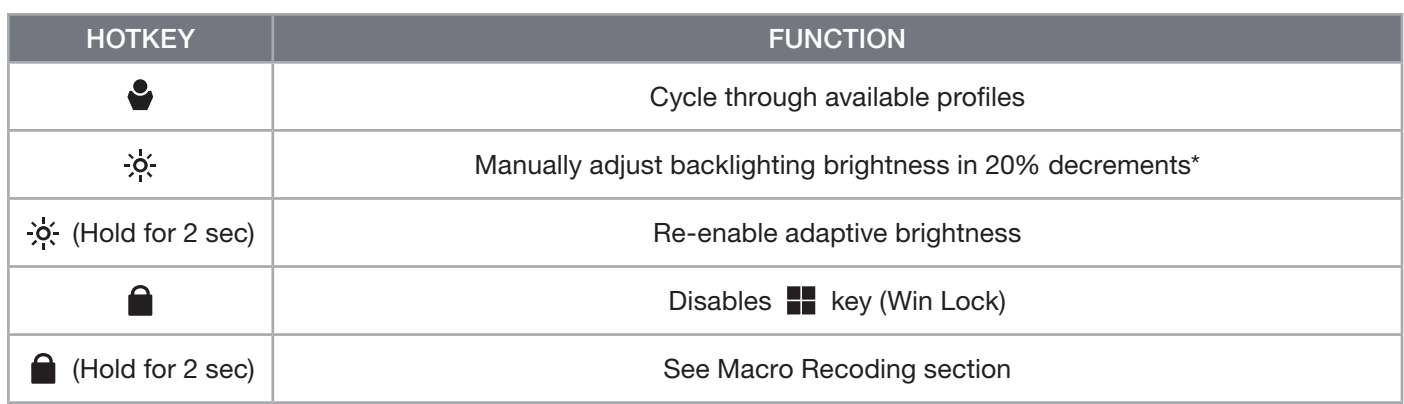

\*Temporarily disables automatic backlighting adjustment.

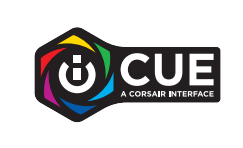

With iCUE you can program Win Lock to not only disable the Windows key, but other key combinations that could interrupt your game, as well as create new profiles and assign unique colors.

## ONBOARD LIGHTING

Keyboard lighting effects can be controlled via the onboard shortcuts below when iCUE is not running or the keyboard is connected to a device that does not support iCUE.

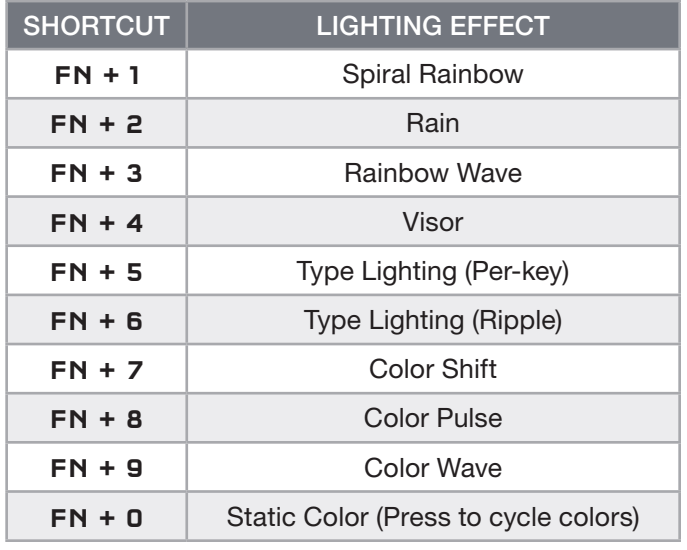

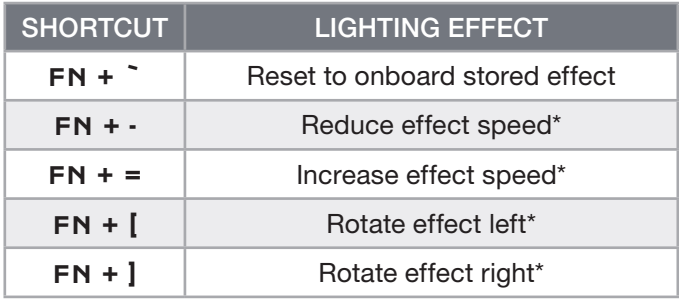

\*Functions supported on select effects.

## MACRO RECORDING

Macros can be recorded at any time via the below process. In hardware mode your macros are recorded to onboard storage and in software mode your macros are recorded to the current iCUE profile.

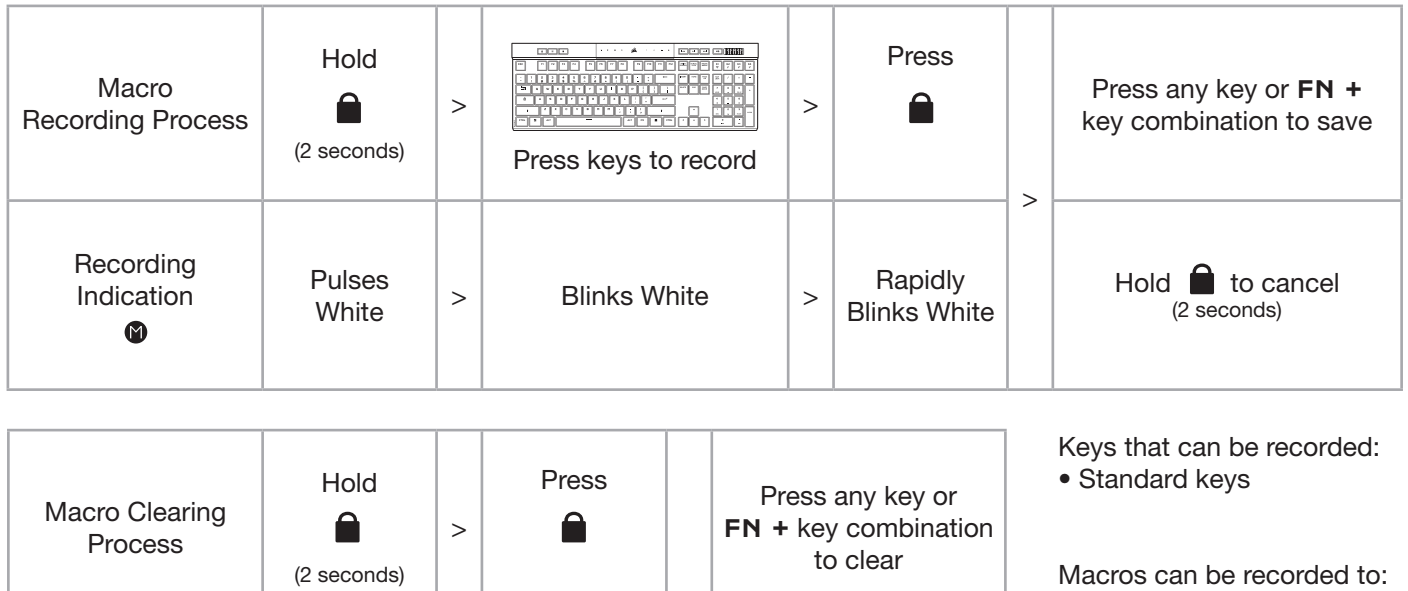

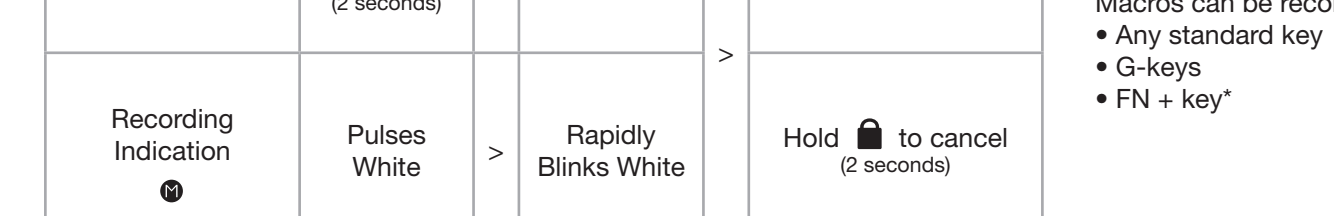

\*Hotkeys and wireless/console onboard functions cannot be recorded over with onboard macro recording.

NOTE: Saving a macro to a key or existing shortcut will overwrite that function until cleared.

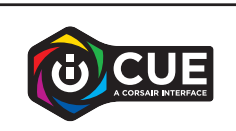

With iCUE you can edit recorded macros and assign additional actions to keys.

## BATTERY REMOVAL INFORMATION

This product uses a rechargeable battery and safety guidelines must be followed in the event that the product is disabled for disposal and recycling. To safely remove the battery for disposal and recycling, follow the numbered steps with the below diagrams.

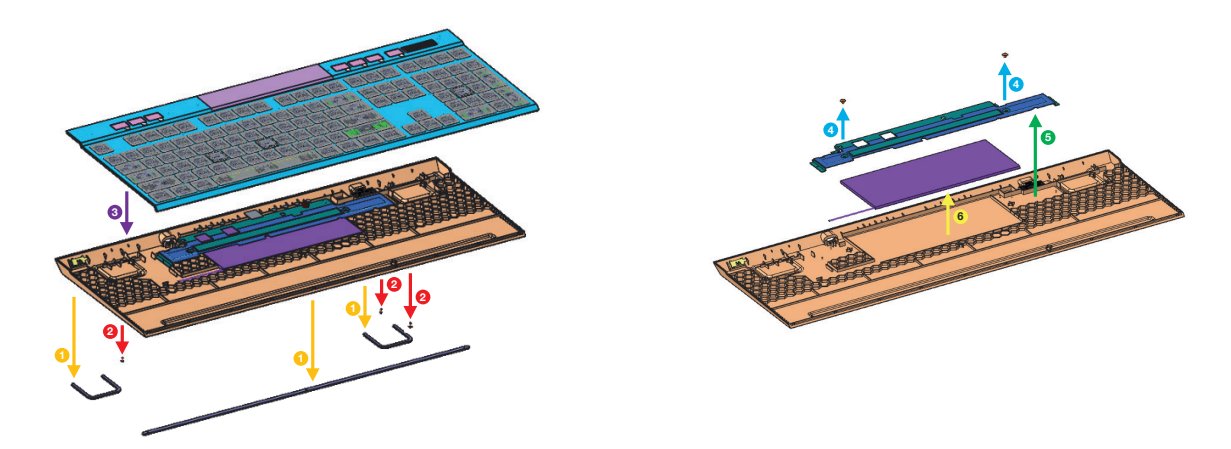

CORSAIR MEMORY, Inc. encourages customers to recycle used electronic hardware and rechargeable batteries in accordance with local laws and regulations.

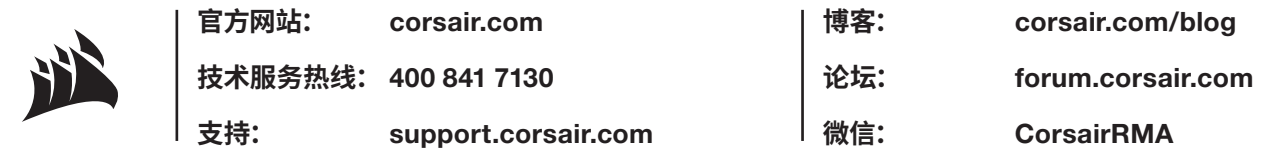

© 2022 CORSAIR MEMORY, Inc. 版权所有。实物可能与所示图片不同。 **进口商:**可赛尔 (深圳) 贸易有限公司 | **产地:**中国 | **产品:**键盘 © 2022 CORSAIR MEMORY, Inc. All rights reserved. 49–002517 AC

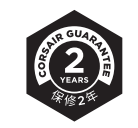